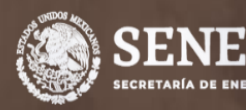

**GUÍA PARA DAR SEGUIMIENTO A LAS ACTIVIDADES DE LAS DEPENDENCIAS QUE PARTICIPAN EN EL PROGRAMA APF**

**CONUEE** 

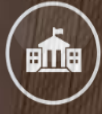

PROGRAMA DE EFICIENCIA ENERGÉTICA EN LA ADMINISTRACIÓN PÚBLICA FEDERAL (APF)

COMISIÓN NACIONAL PARA EL USO EFICIENTE DE LA ENERGÍA

# Guía para dar seguimiento al Programa APF

El Programa tiene como objetivo establecer un proceso de mejora continua para incrementar la eficiencia energética en inmuebles, flotas vehiculares e instalaciones industriales de las Dependencias y Entidades (DyE) del Gobierno Federal.

Con el fin de facilitar el seguimiento y cumplimiento de las actividades, obligaciones y metas, así como las fechas límite y los medios para su cumplimiento de cada DyE, se elabora esta pequeña guía de apoyo para que puedan dar seguimiento a los inmuebles participantes en el Programa APF.

## Actividades

Las DyE participantes en el Programa deben de dar cumplimiento, a lo largo del año, a actividades como:

- 1) Actualizar la información del Comité: El responsable de la actividad es el Funcionario Enlace y el Comité debe ser actualizado al menos 2 veces al año: la primera vez, en el mes de enero y la segunda, en el mes de diciembre.
- 2) Actualizar la información general de los inmuebles: En el mes de enero de cada año, el Funcionario Operador de cada inmueble realizará dicha actualización.
- 3) Carga de Metas y del Plan Anual de Trabajo (PAT): El PAT se cargará en los primeros tres meses del año (01 de enero al 31 de marzo) por el Funcionario Operador de cada inmueble.
- 4) Reporte de avances trimestrales del PAT: A lo largo del año se reportará, por el Funcionario Operador y de manera trimestral, el avance en las actividades del Plan Anual de Trabajo de cada inmueble.
- 5) Capacitación: El Funcionario Operador de cada inmueble debe de cumplir con 10 horas de capacitación en temas de eficiencia energética en edificaciones o Sistemas de Gestión de la Energía (SGEn).
- 6) Realizar reuniones del Comité: Al menos, dos sesiones al año y en las que el Funcionario Enlace tendrá que enviar a la Conuee, en un plazo no mayor a 20 días hábiles posteriores a la realización de las sesiones, la lista de asistencia y la minuta respectiva, signada por los asistentes.
- 7) Sistema de Gestión de la Energía (SGEn): Las DyE inscritas en el Programa deberán establecer, implementar, mantener y mejorar un SGEn de acuerdo con los Criterios de SGEn publicados por la Comisión [\(consultar documento\)](https://www.gob.mx/conuee/documentos/criterios-para-integrar-sistemas-de-gestion-de-la-energia-en-inmuebles-flotas-vehiculares-e-instalaciones-industriales-2020).
- 8) Avance del SGEn: Para el caso de las DyE que ya hayan iniciado la implementación de sus SGEn en años anteriores, el Comité enviará durante el mes de marzo un Informe Anual con el avance de la implementación de los SGEn en sus inmuebles.
- 9) Justificación de incumplimiento: En caso del incumplimiento de alguna meta u obligación, y de ser el caso, se enviará la respectiva justificación antes del 31 de marzo de cada año.

¿Cómo verificar el cumplimiento de estas actividades?

**Para las primeras cuatro actividades,** una manera fácil de verificar su cumplimiento, a lo largo del año y en cada inmueble registrado por las DyE, es consultando el *"Monitor de Instalaciones".* A continuación se menciona cómo realizar dicha consulta:

Ingresar al Menú de Inmuebles del Sistema APF; si desconoce cómo hacerlo, consulte la Guía de acceso al Portal del Programa de Eficiencia Energética de la Administración Pública Federal.

Para ingresar al Sistema APF, hay que tener a la mano Clave y Contraseña del rubro de interés; recuerde que el menú de actividades a realizar (una vez entrando al Sistema) es diferente si se ingresa como Dependencia o como instalación (inmueble, flota vehicular o instalación industrial), por lo que es importante contar con los datos correctos\*.

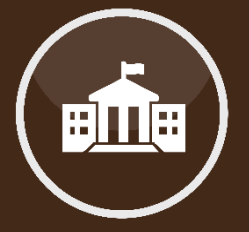

Actividades a realizar a lo largo del año.

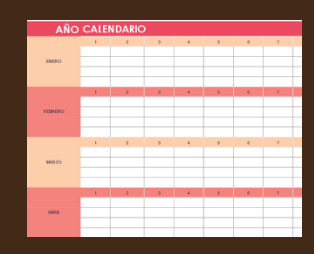

¿Cómo verificar su cumplimiento?.

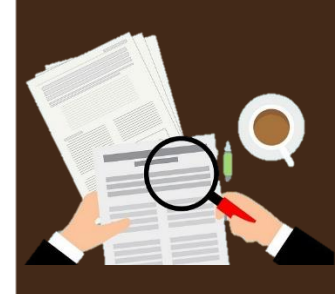

Ingrese la Clave y Contraseña de su Dependencia

- La CLAVE de su DyE proporcionada por la Conuee es alfanumérica y tiene la configuración 1C00, seguida de SEIS LETRAS y
- La CONTRASEÑA de su DyE proporcionada por la Conuee son SEIS LETRAS, las mismas seis de la parte final de su CLAVE.

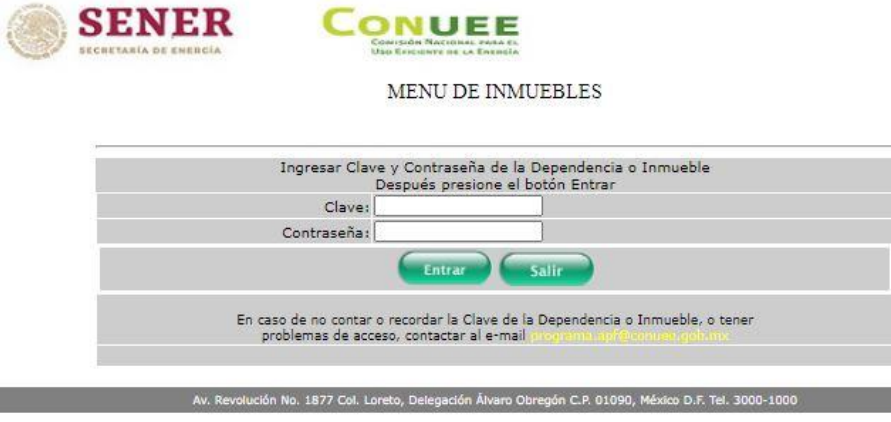

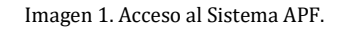

A continuación, aparece el Menú de Dependencia, en donde se tiene que elegir la opción "*Consultar inmuebles registrados (Monitor de Dependencia)"*:

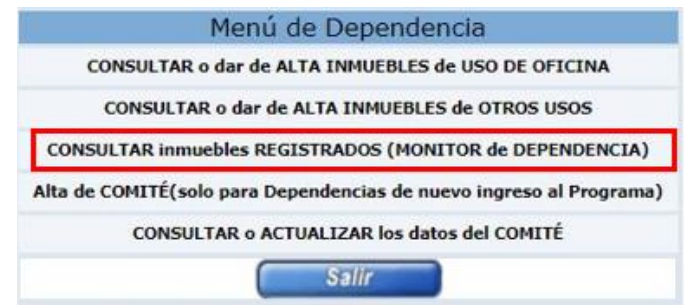

Imagen 2. Menú de Dependencia.

En seguida se observa el siguiente menú:

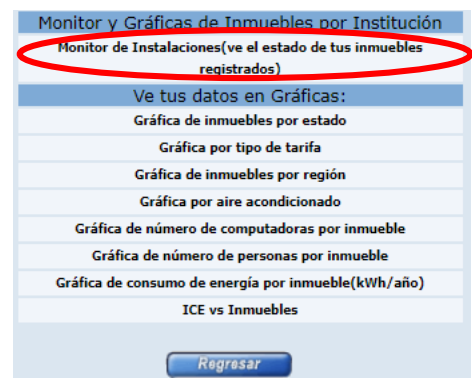

Imagen 3. Monitor y Gráficas de Inmuebles.

Elegir la opción "*Monitor de Instalaciones (ve el estado de los inmuebles registrados)"* y se mostrará una pantalla como la siguiente:

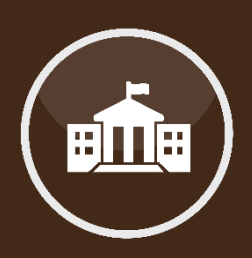

Ingreso al Sistema APF, Menú de Inmuebles.

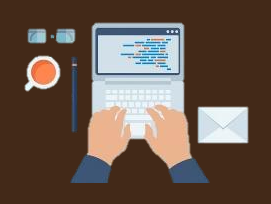

Menú de Dependencia.

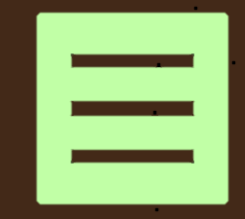

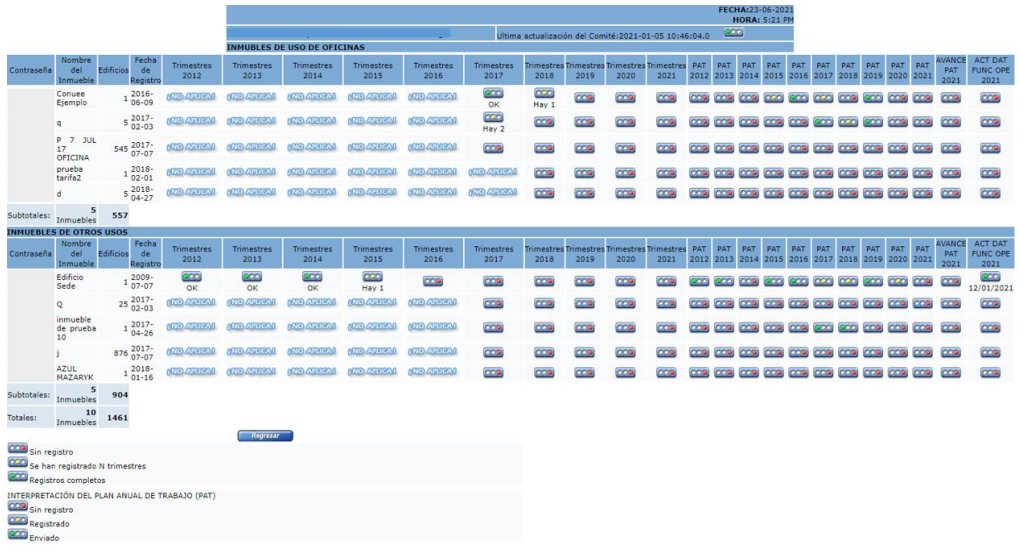

Imagen 4. Monitor de Inmuebles.

El reporte contiene información sobre el avance en las actividades y obligaciones que se indican en las Disposiciones Administrativas APF 2020-2024, que rigen el Programa como lo son:

1. Fecha de actualización de su Comité interno.

En la parte superior del reporte se muestra la fecha en que se realizó la última actualización del Comité Interno para el Uso Eficiente de la Energía. Las Dependencias deben actualizarlo al menos 2 veces durante el año: en enero y en diciembre.

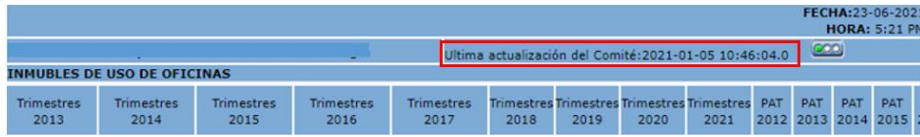

Imagen 5. Fecha de actualización del Comité.

El Funcionario Enlace deberá tener, a amanera de respaldo, los acuses que otorga el Sistema APF, en los que se indica la fecha en que se realizó la actualización del Comité (ver imagen 6).

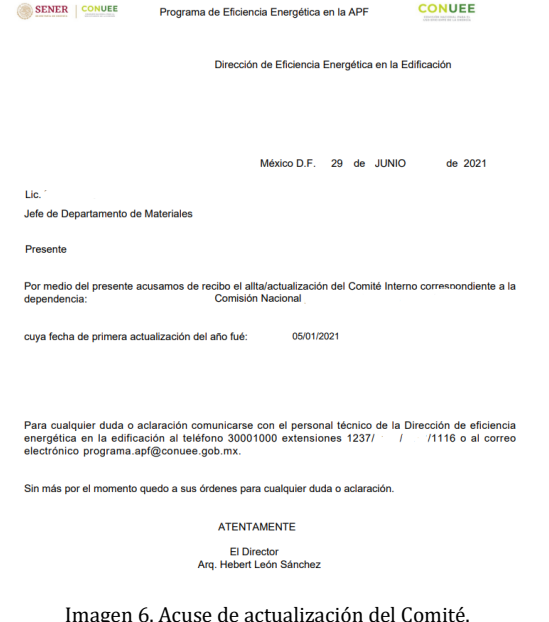

2. Fecha de actualización de los datos del inmueble.

La última columna nos indica la fecha en que el Funcionario Operador actualizó los datos de su inmueble. Esta actividad es indispensable para poder empezar a trabajar en su Plan Anual de

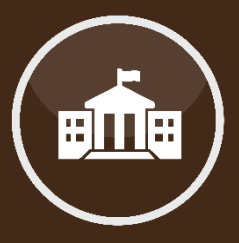

Monitor de instalaciones.

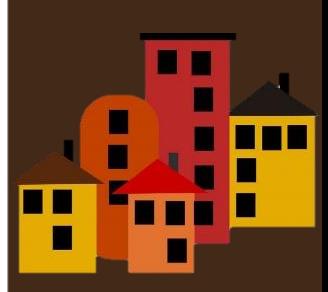

Fecha de actualización del Comité.

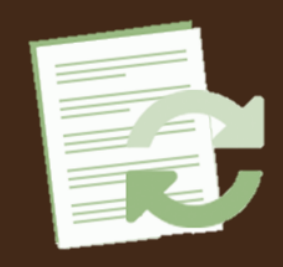

Trabajo, ya que el Sistema no permitirá capturar el PAT sin antes haber realizado esta actualización.

El cumplimiento de la actividad se muestra con un semáforo que puede mostrar alguna de las siguientes 2 características: ROJO y VERDE.

Semáforo ROJO.- Indica que no se han actualizado los datos de su inmueble.

Semáforo VERDE.- Indica que se han actualizado los datos del inmueble y se muestra la fecha en que se realizó.

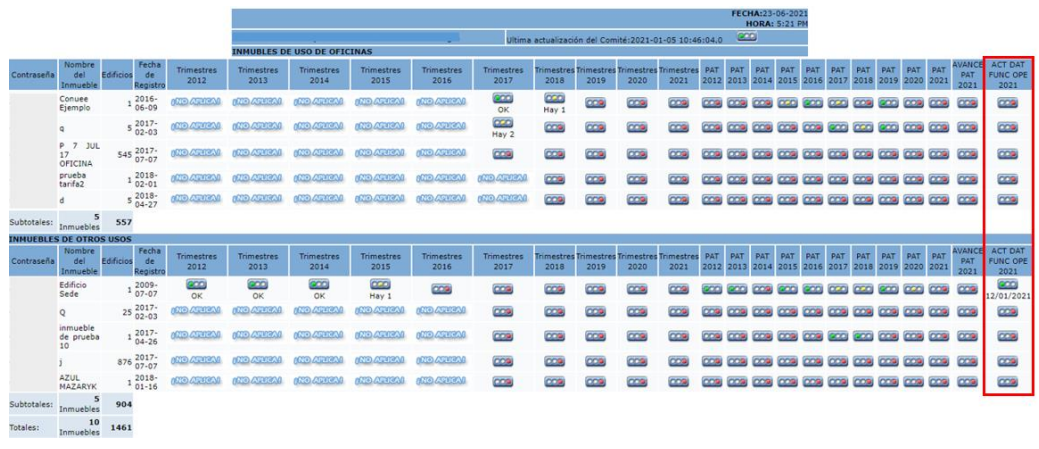

Imagen 7. Actualización del Comité.

3. Captura de los Planes Anuales de Trabajo.

Las columnas resaltadas en color rojo (ver imagen 8) nos indican la situación de los Planes Anuales de Trabajo (PAT) de años anteriores y del año en curso; también aparece un semáforo que muestra alguno de los siguientes 3 colores: ROJO, ÁMBAR y VERDE.

Semáforo ROJO.- Indica que en el año correspondiente no se cargó ni reportó el PAT.

Semáforo ÁMBAR.- Indica que el PAT se cargó y se trabajó ,pero no se concluyó la implementación o, simplemente, no se enviaron en tiempo y forma los reportes correspondientes.

Semáforo VERDE.- Indica que el PAT se cargó y reportó de manera correcta a la Conuee.

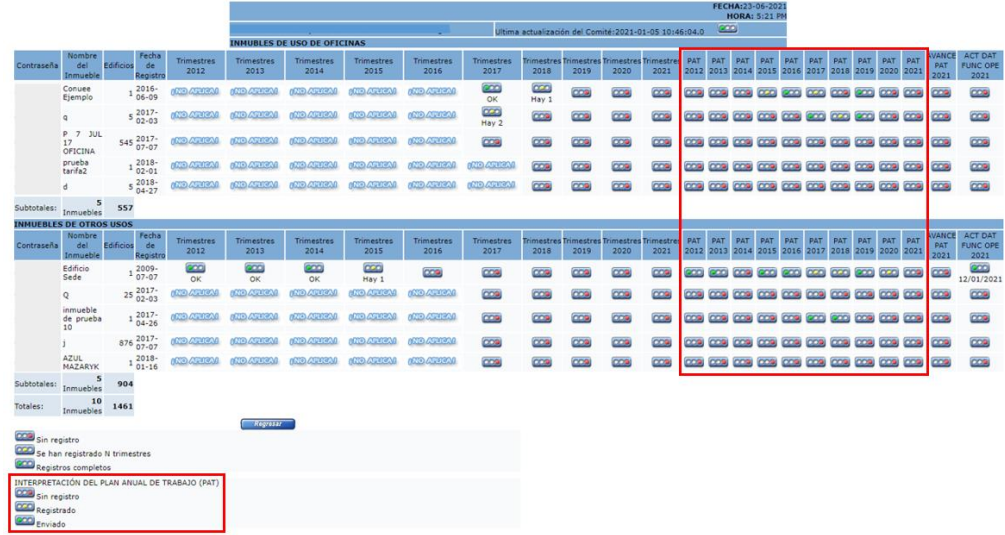

Imagen 8. Actualización del Comité.

4. Reporte del avance trimestral de los Planes Anuales de Trabajo.

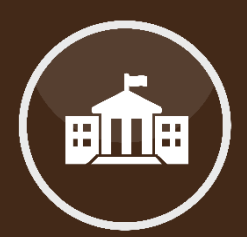

Actualización de los datos del Inmueble.

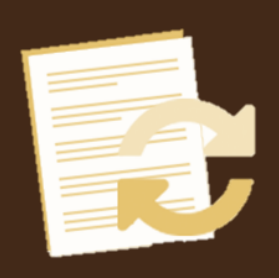

Situación de los Planes Anuales de Trabajo.

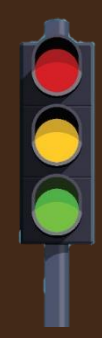

La penúltima columna (Avance PAT 2021) nos permite dar seguimiento a la actividad de reportar trimestralmente el avance del PAT del año en curso.

El semáforo muestra alguno de los siguientes 3 colores: ROJO, ÁMBAR y VERDE.

Semáforo ROJO.- Indica que no ha reportado ningún trimestre.

Semáforo ÁMBAR.- Indica cuántos trimestres ha reportado el Funcionario Operador: HAY 1, HAY 2 o HAY 3.

Semáforo VERDE.- Indica que se han reportado los 4 trimestres.

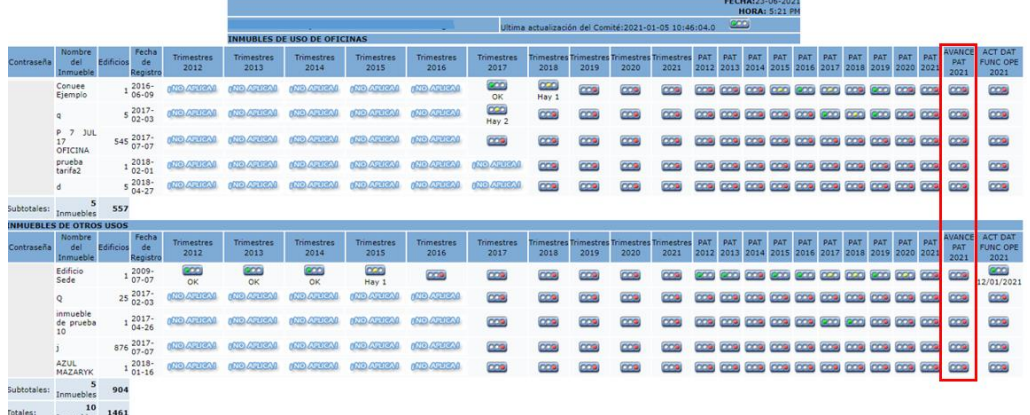

Imagen 9. Avance de los Planes Anuales de Trabajo.

Otros datos que se pueden consultar en el "Monitor de Instalaciones" son:

 $\downarrow$  La Contraseña de los inmuebles participantes

Las primeras dos columnas muestran la Contraseña y el nombre del inmueble

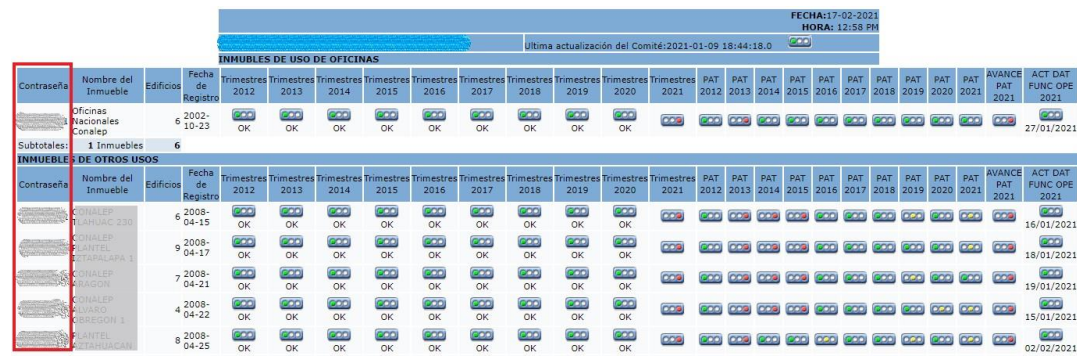

Imagen 10. Desplegado de Inmuebles registrados.

Número de edificios por inmueble

En la tercer columna de este reporte, se muestra el número de edificios que integran cada inmueble.

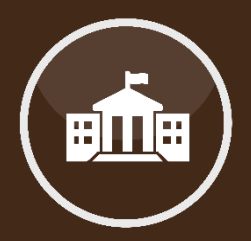

Contraseña de inmuebles participantes.

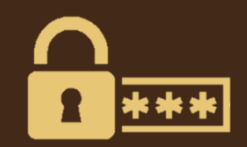

Número de edificios participantes.

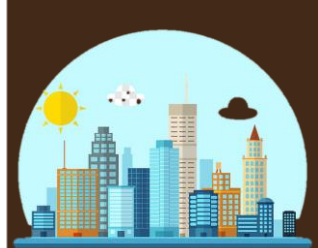

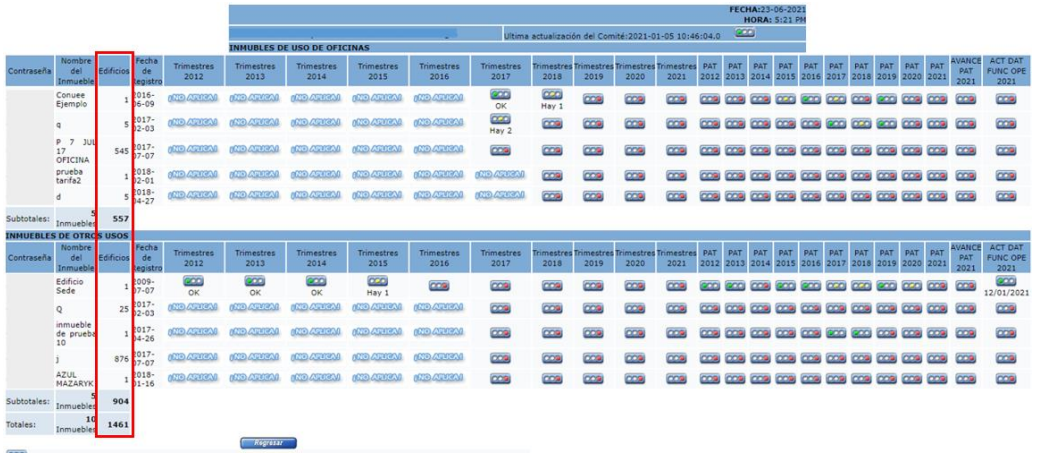

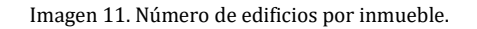

La siguiente columna muestra la fecha en que se incorporó al programa cada inmueble.

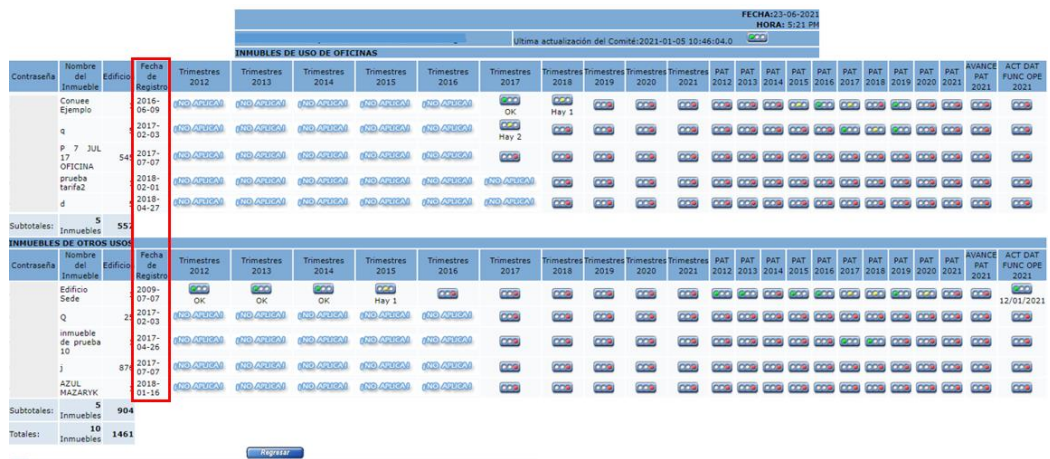

Imagen 12. Fecha de incorporación de cada inmueble.

Después de la fecha de registro, comienzan las columnas que muestran los consumos de cada inmueble de manera trimestral.

Se puede observar que cada columna tiene por nombre TRIMESTRES, seguida del año correspondiente. Para cada inmueble hay un semáforo por año y este muestra alguno de los siguientes 3 colores: ROJO, ÁMBAR y VERDE.

Semáforo ROJO.- Indica que en el año correspondiente no existen consumos.

Semáforo ÁMBAR.- Indica cuántos trimestres tienen consumos: HAY 1, HAY 2 o HAY 3.

Semáforo VERDE.- Indica que el año correspondiente tiene todos los registros trimestrales de los consumos de energía y, por lo tanto, aparece las letras OK.

¡No aplica!.- Se refiere a que el inmueble no estaba registrado en estos años.

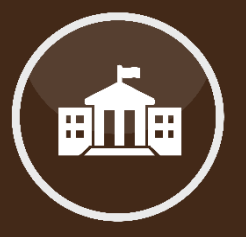

Fecha de incorporación de cada inmueble.

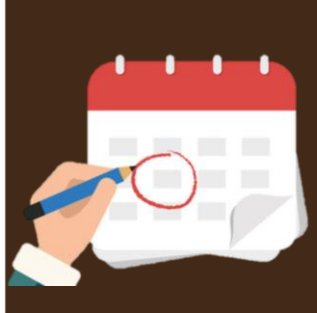

Histórico de reportes de consumos trimestrales.

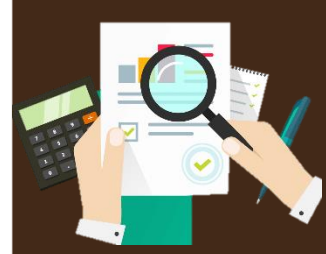

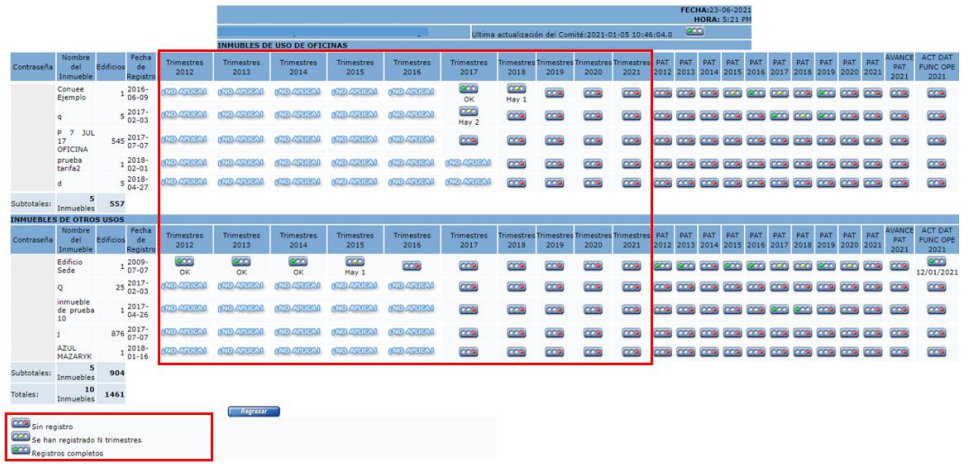

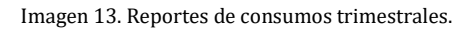

Cabe mencionar que actualmente, el Funcionario Operador solo se encarga de actualizar los consumos de energía que en años anteriores no se hayan reportado. Para el año en curso o subsecuentes, el Funcionario Operador solo deberá de cerciorarse que los números de servicio (que vienen en su recibo de electricidad proporcionado por CFE) llamados RPU's y RMU's, se encuentren actualizados en la información de su inmueble.

# **A continuación, se menciona la manera de verificar el cumplimiento del resto de las actividades.**

5) Capacitación:

El Funcionario Operador de cada inmueble debe de cumplir con 10 horas de capacitación anual en temas de eficiencia energética en edificaciones o Sistemas de Gestión de la Energía.

Para su cumplimiento, el Funcionario Operador tendrá disponibles las siguientes opciones:

- $\checkmark$  Exámenes en el Sistema de Capacitación, los cuales, si son aprobados, son válidos por un cierto número de horas de capacitación.
- $\checkmark$  Cursos, pláticas o talleres, a manera de <u>webinars</u>, que organiza la Comisión a lo largo del año y que también son válidos para dar cumplimiento a la meta de Capacitación.

En total, contando capacitaciones en línea que organiza la Conuee y los exámenes disponibles en el Sistema de Capacitación, de manera anual se tiene una oferta de 15 a 20 horas de Capacitación para que el Funcionario Operador tenga diversas opciones y oportunidades de cumplir con su meta de Capacitación.

 $\checkmark$  Por otro lado, la Comisión también toma en cuenta la capacitación externa que reciban los Funcionarios Operadores (cursos, diplomados, pláticas, talleres o webinars) de organizaciones externas, siempre y cuando la información recibida esté relacionada con temas de eficiencia energética en las edificaciones o Sistemas de Gestión de la Energía.

El Funcionario Operador tiene desde el 01 de enero al 31 de diciembre de cada año para dar cumplimiento a esta actividad, y una vez que lo logra, en el mismo Sistema de Capacitación debe obtener su constancia, que confirma el haber alcanzado la meta de Capacitación.

6) Realizar reuniones del Comité:

Se deben realizar, al menos, dos sesiones al año y en las que el Funcionario Enlace tendrá que enviar a la Conuee, en un plazo no mayor a 20 días hábiles posteriores a la realización de sus sesiones, la lista de asistencia y la minuta respectiva, signada por los asistentes.

Para el caso de sesiones virtuales, la rúbrica de la lista de asistencia y de la minuta podrá ser a manera de firma virtual. Si se llevaron a cabo las sesiones del Comité, pero no se envió el soporte documental que lo avale en tiempo y forma, la Conuee, en su momento, puede informar sobre un incumplimiento de dicha actividad.

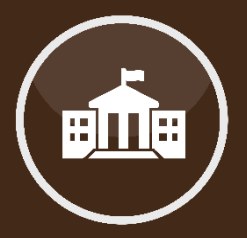

Capacitación de Funcionarios Operadores.

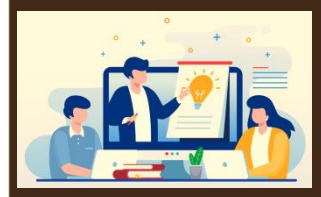

Sesiones del Comité.

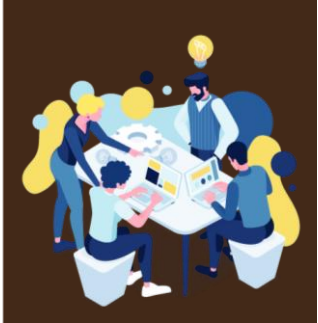

7) Sistema de Gestión de la Energía (SGEn):

Las DyE inscritas en el Programa deberán establecer, implementar, mantener y mejorar un SGEn de acuerdo con los Criterios de SGEn publicados por la Comisión [\(consultar documento\)](https://www.gob.mx/conuee/documentos/criterios-para-integrar-sistemas-de-gestion-de-la-energia-en-inmuebles-flotas-vehiculares-e-instalaciones-industriales-2020). En este sentido, y en caso de que aplique, el Comité deberá informar en el mes de marzo los nombres y datos generales de los inmuebles que iniciarán la implementación de sus SGEn.

En caso de que las DyE tengan que iniciar con la implementación de un SGEn, pero no tengan conocimiento sobre cómo iniciar o qué es lo que significa el implementar un SGEn en sus instalaciones, pueden pedir asesoría técnica a la Conuee para poder capacitar al personal correspondiente y, con ello, dar cumplimiento a sus actividades.

8) Avance del SGEn:

Para el caso de las DyE que ya hayan iniciado la implementación de sus SGEn en años anteriores, el Comité enviará, durante el mes de marzo de cada año, un Informe Anual, con el avance de la implementación de los SGEn en sus inmuebles.

9) Justificación de incumplimiento:

En caso del incumplimiento de alguna meta u obligación, enviará la respectiva justificación antes del 31 de marzo de cada año.

Si la DyE no logra cumplir con su meta de ahorro de energía (establecida por la Conuee), enviará la justificación en un lapso no mayor a 20 días hábiles posteriores a la notificación de incumplimiento por parte de la Conuee.

Estas justificaciones serán a manera de oficio y plasmarán, de manera clara, los argumentos sobre el por qué no se dio cumplimiento a tal o cual actividad.

Por último, cabe mencionar que todas la notificaciones oficiales, envío de minutas, de acuses o de justificaciones, se realizarán vía correo electrónico, a la cuenta oficial del Programa, [programa.apf@conuee.gob.mx](mailto:programa.apf@conuee.gob.mx) y dirigiéndose a la Comisión Nacional para el Uso Eficiente de la Energía.

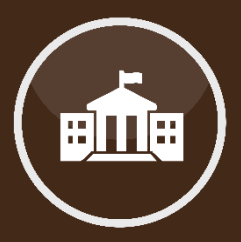

Sobre los Sistemas de Gestión de Energía (SGEn).

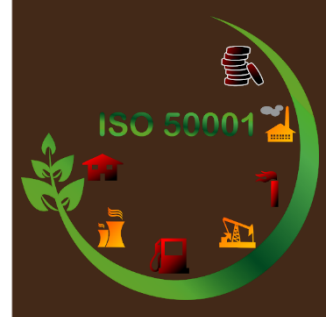

Justificaciones de incumplimiento.

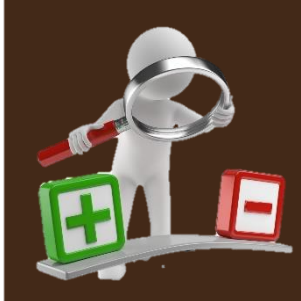

En caso de requerir asesoría, puede contactarnos vía telefónica, correo electrónico o de manera presencial en nuestras oficinas.

Otra forma de comunicación es a través de una videoconferencia; si fuera de su interés, solicítela, vía telefónica para acordar la fecha y hora más convenientes.

Teléfono:553000-1000

#### **INMUEBLES**

Ing. Alejandro Patiño Flores: ext. 1235 alejandro.patino@conuee.gob.mx

Ing. Roberto Negrete Aguilar: ext. 1263 roberto.negrete@conuee.gob.mx

Arq. Hebert León Sánchez: ext.1116 hebert.leon@conuee.gob.mx

**Estamos para ayudarles a dar cumplimiento a las diversas actividades del Programa.**

# MESOGRAFÍA

### INFORMACIÓN

Sistema informático, Conuee.

### IMAGENES

Ruta de acceso al sistema APF para consultar la contraseña de los inmuebles.

## REALIZACIÓN

Área de Gestión para la Eficiencia Energética, junio 2021.

### CONUEE

Av. Revolución 1877. Col Barrio de Loreto. Alcaldía Álvaro Obregón. C. P. 01090 Ciudad de México. Tel. 55-3000-1000

www.gob.mx/conuee

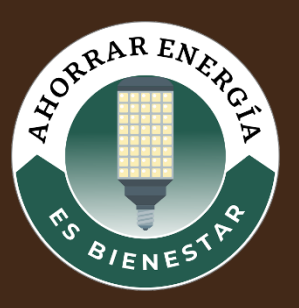